# 1 Construct

Easy mathematical constructions can be created with the line

board.construct(...);

elements, separated by semicolon, as one string. Blanks are irrelevant.

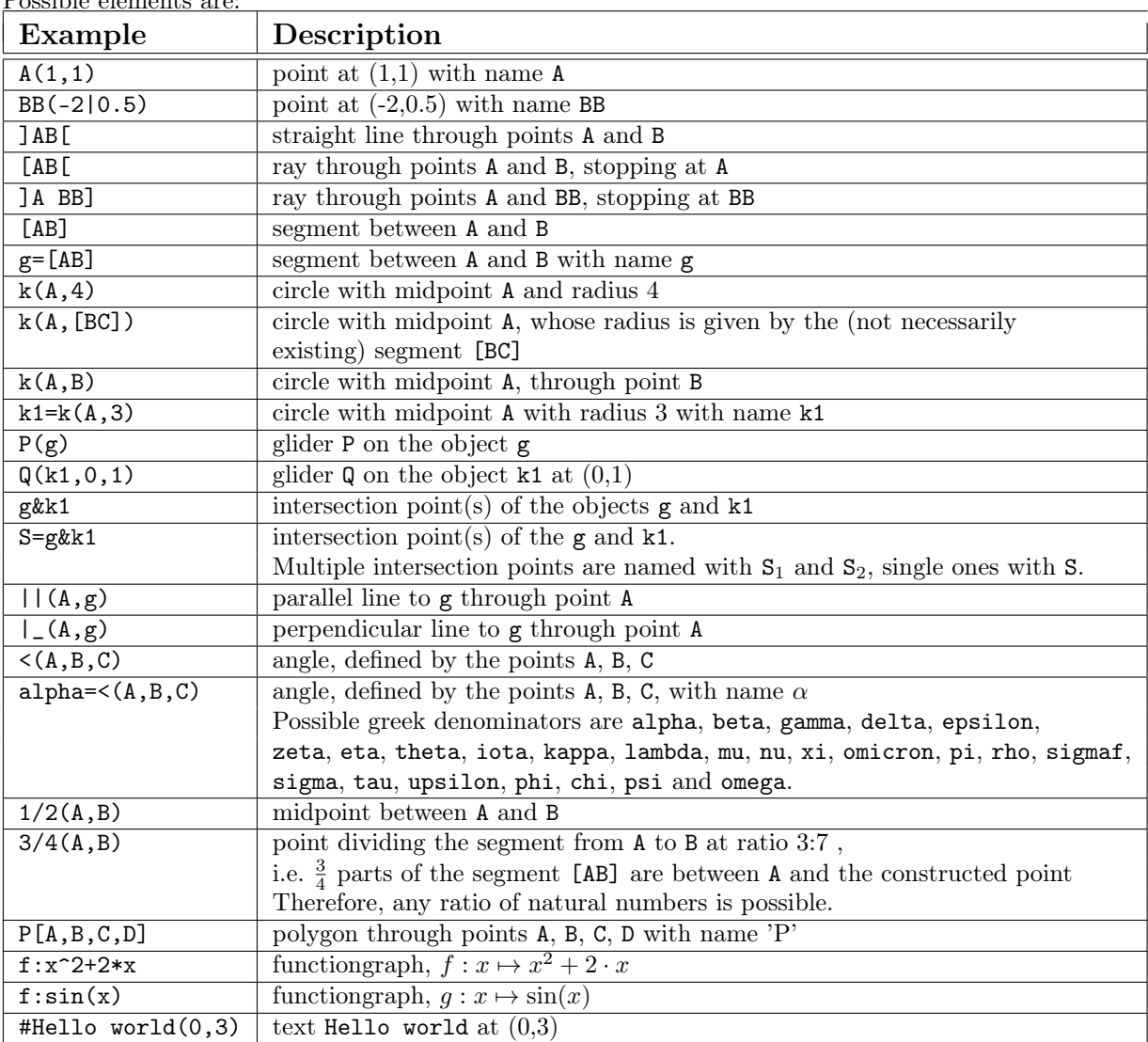

Possible elements are:

Its possible for every element (except points, graphs and polygons) to provide a name directly by using

 $objname = ...$ 

the properties can still be changed.

# 2 Fast modification of properties

For setting the three most important properties there is a fast possibility, all others have to be set afterwards by accessing the particular elements and calling the corresponding function. These are

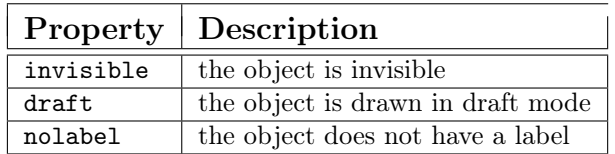

These properties are set directly at declaring the objects by writing the respective key word (resp. key words, a combination is possible), seperated by a blank behind the construction command before the semicolon, i.e.

P(1,1) nolabel; Q(2,3) draft nolabel; [PQ] invisible;

### 3 Access to the elements

Access to the elements after constructing them is possible by using:

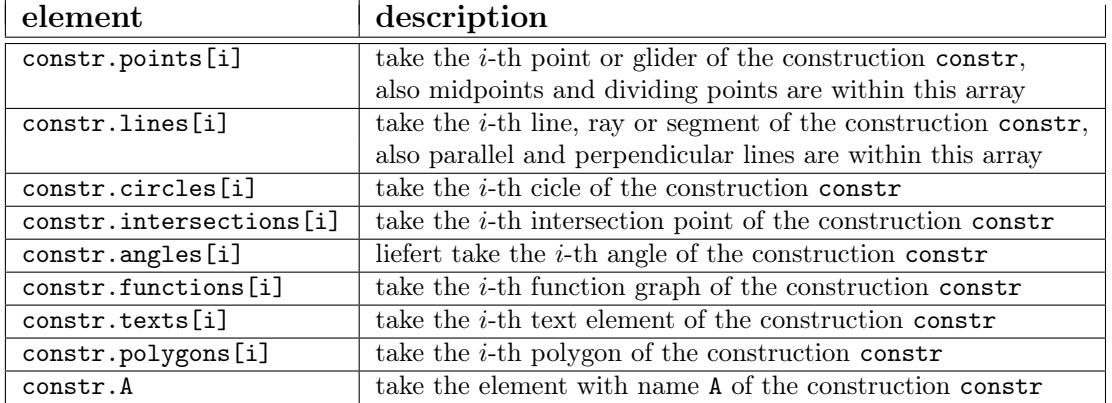

#### 4 Macros

Additionally it is possible to define macros. The key word is Macro, the parameters are, seperated by comma, provided within round brackets, the content between curly braces. Left of the equal sign any name can be given to the macro.

So the syntax is given by

```
macroName = Macro(param1, param2, param3, ...) { command1; command2; command2; command3; ... };
```
After that, the macro can be called by

```
result = macroName(x1, x2, x3, ...);
```
### 5 Example

An example shall demonstrate the practical implementation.

```
board = JXG.JSXGraph.initBoard("box", {originX: 50, originY: 300, unitX: 50,
                                        unitY: 50, axis:true});
cons1 = board.construct("A(1,1); BC(1,3); k(A, [A BC]); X(2,4)");
cons2 = boardconstruct("J(7,4);l_2=[BC A]");
cons1.points[0].face(">");
cons1.BC.strokeColor("black");
cons2.l_2.strokeWidth(4);
cons1.X.size(8);
cons3 = board.construct("test = Macro(D,E,F) { g=[DE] nolabel; k1=k(D, [EF]);};
                             ttt = test(A, X, J);");
cons3.ttt.g.strokeColor("red");
```